# **DIRECTIVES DE COMPÉTITION**

## **Coupe Provinciale GAF-ACRO**

### 24 au 26 mai 2024

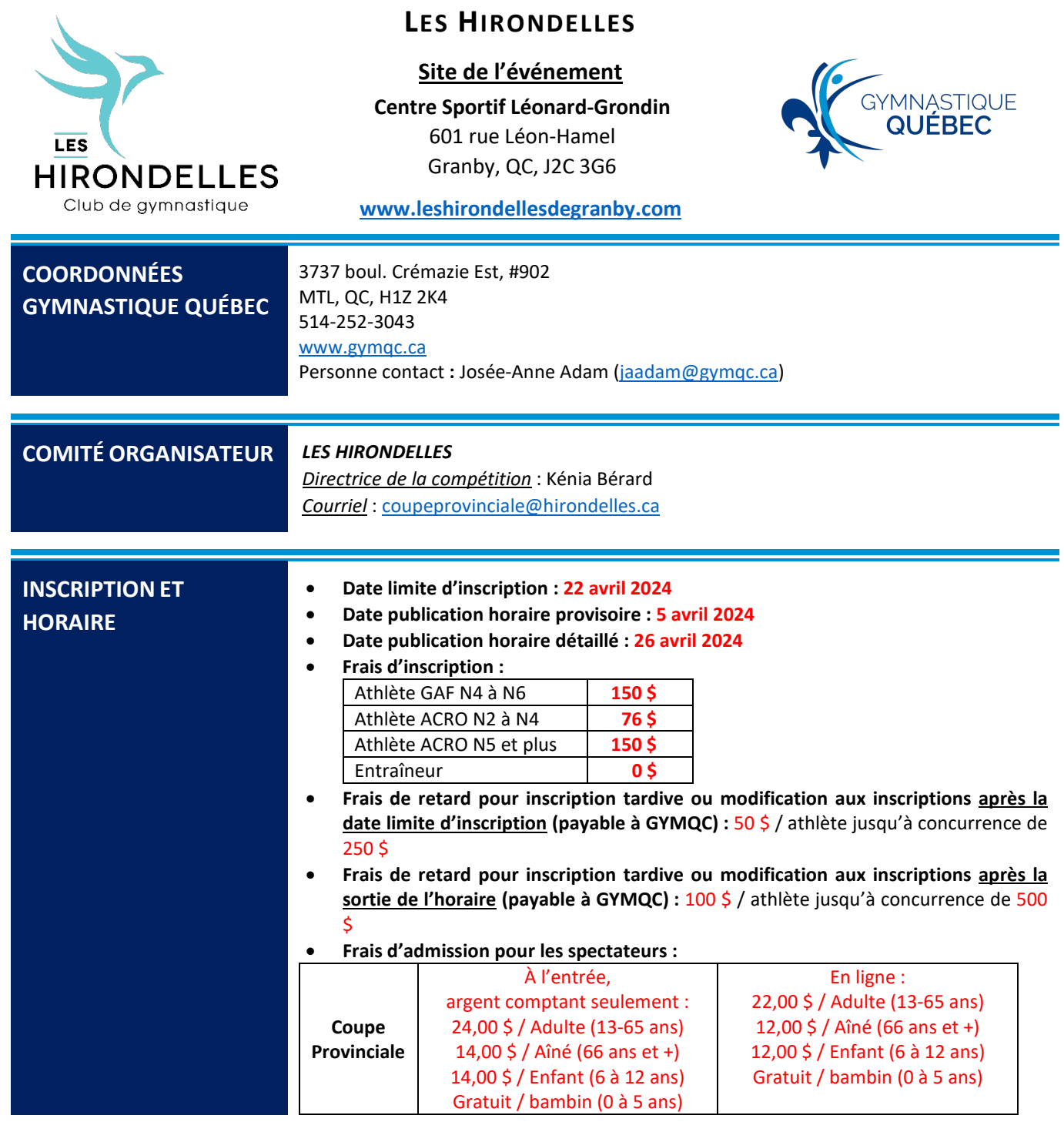

#### **MODALITÉS DE PAIEMENT ET PROCESSUS D'INSCRIPTION**

- 1. Tous les clubs devront remplir le formulaire d'inscription via le système d'inscription GYMQC.
	- a. Ouvrez le fichier reçu par GYMQC et l'installer sur votre ordinateur.
	- b. Choisissez l'événement, la zone et le club.
	- c. Décochez les athlètes que vous ne désirez pas inscrire à l'événement.
	- d. Ajoutez les entraîneurs et leur niveau de formation (veuillez noter que seulement les entraîneurs affiliés compétitifs sont disponibles dans le système.)
		- − Dans la colonne Certification PNCE, inscrire le plus haut niveau de certification tel qu'écrit dans LE CASIER de l'entraîneur sur [www.coach.ca.](http://www.coach.ca/)
		- − Les assistants entraîneurs et les entraîneurs mentorés doivent être inscrits dans la colonne entraîneur mentoré.
		- − L'entraîneur qui est le mentor doit être inscrit dans la colonne numéro 1.
		- Si vous avez des questions sur la certification PNCE de vos entraîneurs, communiquez avec Vanessa Bernier [\(mandataireformation@gymqc.ca\)](mailto:mandataireformation@gymqc.ca).
	- e. Si vous notez une erreur au niveau de l'année de naissance, la catégorie, le nom ou autre, contacter Christian Turp [\(cturp@gymqc.ca](mailto:cturp@gymqc.ca)).
	- f. Cliquez sur ''envoyer inscription''
	- g. Lire la procédure et condition
	- h. Si vos données sont exactes, cliquez sur ''Je confirme avoir vérifié les informations de mon club''.
	- i. Enregistrez le fichier Excel au nom de votre club.
	- j. Envoyez le fichier Excel à GYMQC [\(inscription@gymqc.ca\)](mailto:inscription@gymqc.ca) ainsi qu'au comité organisateur [\(coupeprovinciale@hirondelles.ca](mailto:coupeprovinciale@hirondelles.ca)).
- 2. Le paiement des inscriptions devra se faire :
	- a. **Par chèque** : Libellé au nom de *« Les Hirondelles de Granby »* et doit être retourné à l'adresse suivante : 210 rue denison Est, Granby, QC, J2G 8E3.
	- b. **Par virement bancaire** :
		- − Transit : 90052
		- − Institution : 815
		- − Folio : 6120810
	- **c. Par virement électronique :**
		- − Courriel : [coupeprovinciale@hirondelles.ca](mailto:coupeprovinciale@hirondelles.ca)
		- − Mot de passe : gymnastique
- 3. Jusqu'à la date limite d'inscription, les clubs pourront faire des modifications à leurs inscriptions sans frais.
- 4. Après la date limite d'inscription et après la sortie de l'horaire, les pénalités décrites dans cette directive seront appliquées.

#### **MODALITÉS DE PAIEMENT ET PROCESSUS D'INSCRIPTION (CANNES)**

- **Inscription :** Remplir le formulaire Excel de GYMQC et le retourner à GYMQC [\(inscription@gymqc.ca\)](mailto:inscription@gymqc.ca) ainsi qu'au comité organisateur [\(coupeprovinciale@hirondelles.ca\)](mailto:coupeprovinciale@hirondelles.ca).
- **Frais d'inscription :** Athlète ACRO N2 et plus, et CANNES *(déjà inscrits en duo/groupe)* **Gratuit** Athlète ACRO – CANNES seulement **35 \$**
- **Date limite d'inscription, publication de l'horaire, frais de retard et paiement:** Veuillez vous référer aux informations mentionnées plus haut dans les directives.
- **Matériel nécessaire (cannes) :** Pour cet événement, le comité organisateur ne fournira pas de cannes. Les participants sont responsables d'apporter leurs propres appareils. Veuillez vous référer au programme pour plus d'informations.
- **Feuilles de pointage et remboursement :** Veuillez vous référer aux informations mentionnées plus bas dans les directives.

#### **REPAS POUR LES ENTRAÎNEURS**

**Nouveauté!** Aucun repas n'est offert d'emblée aux entraîneurs. S'il le désire, chaque club sera responsable de commander les repas de leurs entraîneurs via le formulaire d'inscription lors de l'inscription des athlètes.

#### **COÛT PAR REPAS**

- Déjeuner : 10 \$
- Dîner : 15 \$
- Souper : 25 \$

#### **PROCÉDURE DE COMMANDE**

Dans le fichier Access, après avoir sélectionné vos athlètes participants et les entraîneurs les encadrants, utilisez la **barre de défilement** du bas pour vous rendre aux cases des repas.

- 1. Dans la colonne « *Repas Entraîneur* », sélectionnez l'entraîneur pour lequel vous souhaitez commander un ou plusieurs repas.
- 2. Ajoutez des crochets pour les *repas à commander*.
- 3. Calculez manuellement, via le fichier Excel final, le *montant total des repas* des entraîneurs à ajouter aux frais d'inscriptions des athlètes pour connaître le montant final à remettre au comité organisateur. Ne pas utiliser l'encadré au bas du tableau (section orange).

*Prendre note que vous pouvez effectuer la validation des repas commandés via le fichier Excel : VRAI = 1 repas commandé, FAUX = aucun repas commandé.*

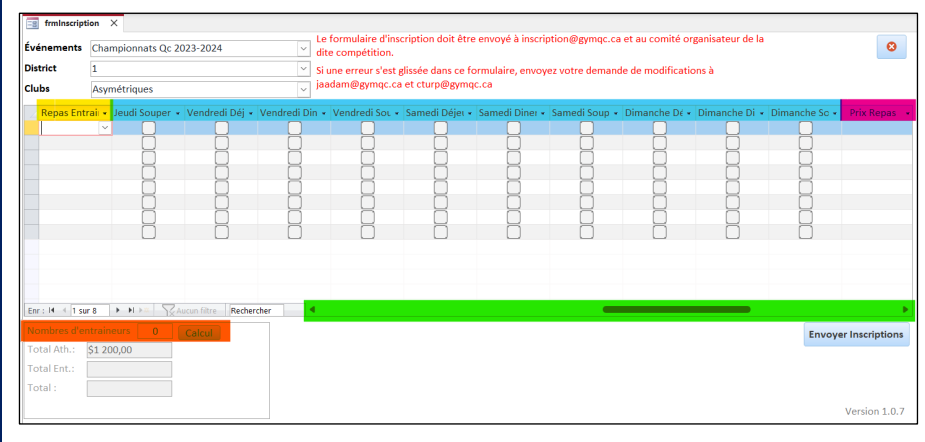

*Vert = Barre de défilement Jaune = Sélection de l'entraîneur Bleu = Repas à cocher Rose = Total par entraîneur*

*Orange = Ne pas utiliser cette section*

#### *Exemple :*

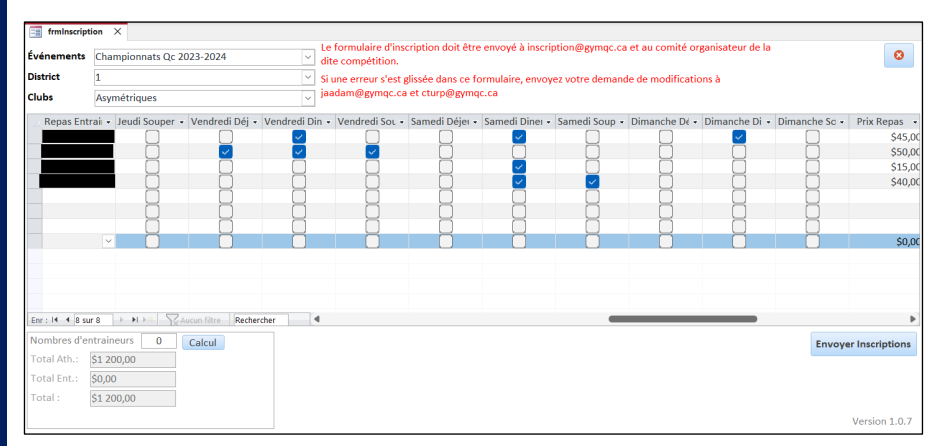

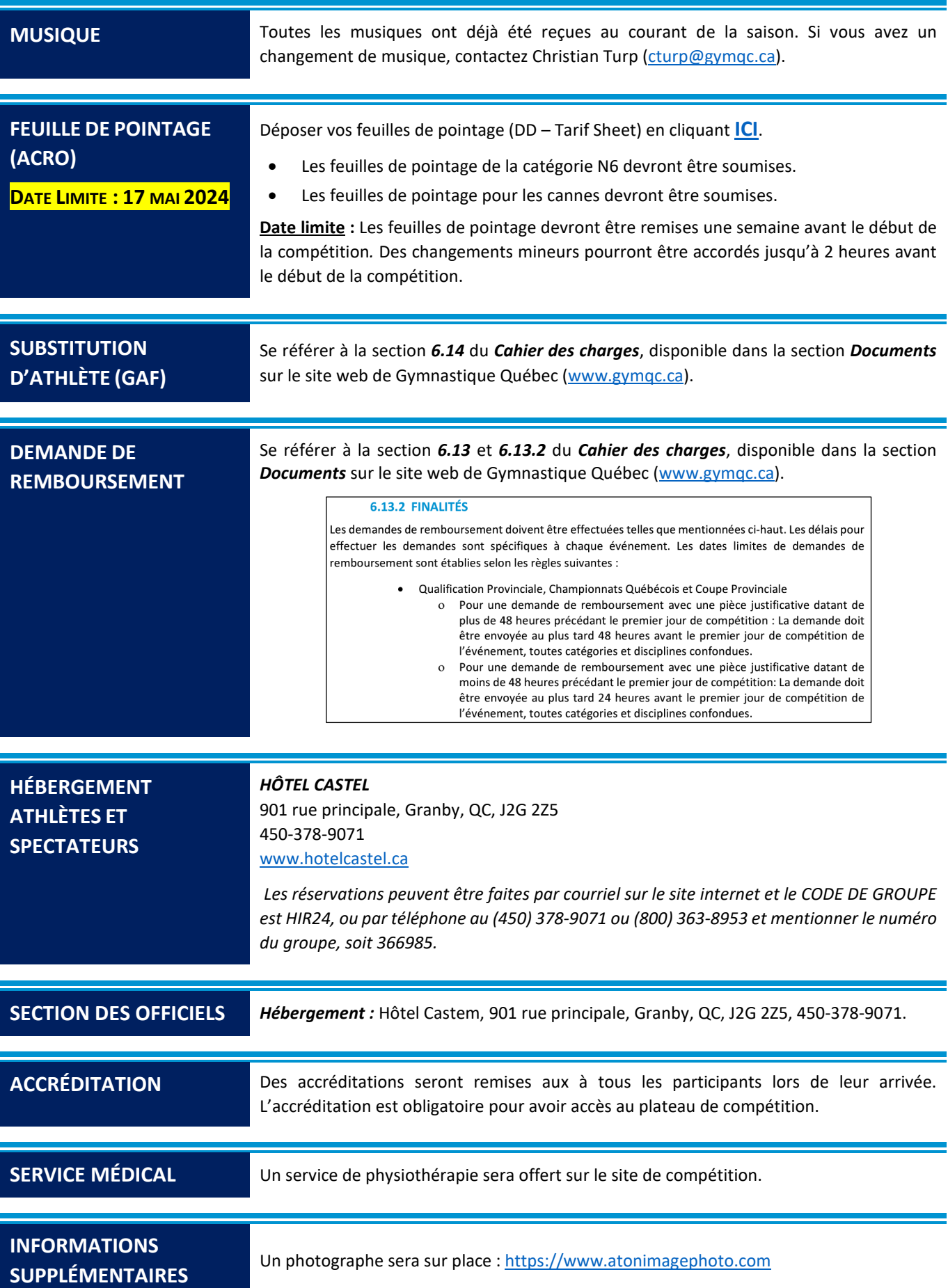